# Esempio di migrazione da un singolo chassis ASR a nV-Edge System  $\overline{\phantom{a}}$

## Sommario

Introduzione **Prerequisiti Requisiti Software Hardware** Componenti usati Esempio di migrazione **Terminologia** Esempio di rete **Migrazione Verifica** Ottimizzazioni opzionali Ottimizzazioni Link Aggregation Group (LAG) e Bridge Virtual Interface (BVI) Pool indirizzi MAC di sistema Pinning MAC statico Ottimizzazione Layer 3 Equal-Cost Multi-Path (ECMP) Monitor soglia nV IRL Configurazione delle interfacce di backup su rack Configurazione delle interfacce selezionate Configurazione di interfacce rack specifiche Configurazione predefinita Errori comuni Errori EOBC Errori IRL Informazioni correlate

## Introduzione

Questo documento descrive come eseguire la migrazione di due sistemi Cisco Aggregation Services Router (ASR) 9000 (9K) a chassis singolo a un sistema Network Virtualization (nV) Edge.

## **Prerequisiti**

### **Requisiti**

Per raggruppare due router, è necessario soddisfare diversi requisiti.

#### **Software**

Ènecessario disporre di Cisco IOS® XR versione 4.2.1 o successive.

Nota: il software nV Edge è integrato nel mini pacchetto.

#### **Hardware**

Chassis:

- ASR 9006 e 9010 avviati nella release 4.2.1
- Supporto ASR 9001 iniziato nella release 4.3.0
- Supporto ASR 901-S e 9922 iniziato nella release 4.3.1
- Supporto ASR 9904 e 9912 iniziato nella release 5.1.1

Nota: per nV Edge è necessario utilizzare tipi di chassis identici.

Scheda di linea (LC) e Route Switch Processor (RSP):

- Doppio RSP440 per 9006/9010/9904
- Processore a doppia route (RP) per 9912/9922
- RSP singolo per 9001/9001-S
- LC o SPA Interface Processor (SIP)-700 basato su tifone

Nota: RSP-4G, RSP-8G, LC basati su Trident, Integrated Service Module (ISM) e Virtualized Services Module (VSM) non sono supportati

Nota: solo i dispositivi LC basati su tifoni possono supportare collegamenti Inter-Rack Link (IRL).

Dispositivi ottici supportati da Control Link (Ethernet Out of Band Control (EOBC)/porte cluster):

- Small Form-Factor Pluggable (SFP)-GE-S, versione 4.2.1
- GLC-SX-MMD, versione 4.3.0
- GLC-LH-SMD, versione 4.3.0

Dispositivi ottici supportati da Data Link / IRL:

- Il supporto per l'ottica è quello previsto dal supporto LC
- Supporto IRL 10G iniziato nella release 4.2.1
- Supporto IRL 40G iniziato nella release 5.1.1
- Supporto 100G IRL iniziato nella release 5.1.1

Nota: non è disponibile il supporto per IRL 1G.

Nota: per il supporto dell'ottica LC, vedere il [foglio dati Cisco ASR 9000 Transceiver Module](/content/en/us/products/collateral/routers/asr-9000-series-aggregation-services-routers/data_sheet_c78-624747.html) [- Line Card](/content/en/us/products/collateral/routers/asr-9000-series-aggregation-services-routers/data_sheet_c78-624747.html) Support.

Nota: la modalità mista IRL non è supportata. Tutti gli IRL devono avere la stessa velocità.

### Componenti usati

L'esempio riportato in questo documento si basa su due router 9006 con un RSP440 e XR release 4.2.3.

Le informazioni discusse in questo documento fanno riferimento a dispositivi usati in uno specifico ambiente di emulazione. Su tutti i dispositivi menzionati nel documento la configurazione è stata ripristinata ai valori predefiniti. Se la rete è operativa, valutare attentamente eventuali conseguenze derivanti dall'uso dei comandi.

## Esempio di migrazione

### **Terminologia**

Gli IRL sono la connessione del piano dati tra i due router del cluster.

Le porte EOBC o control link sono il collegamento del piano di controllo tra i due router.

### Esempio di rete

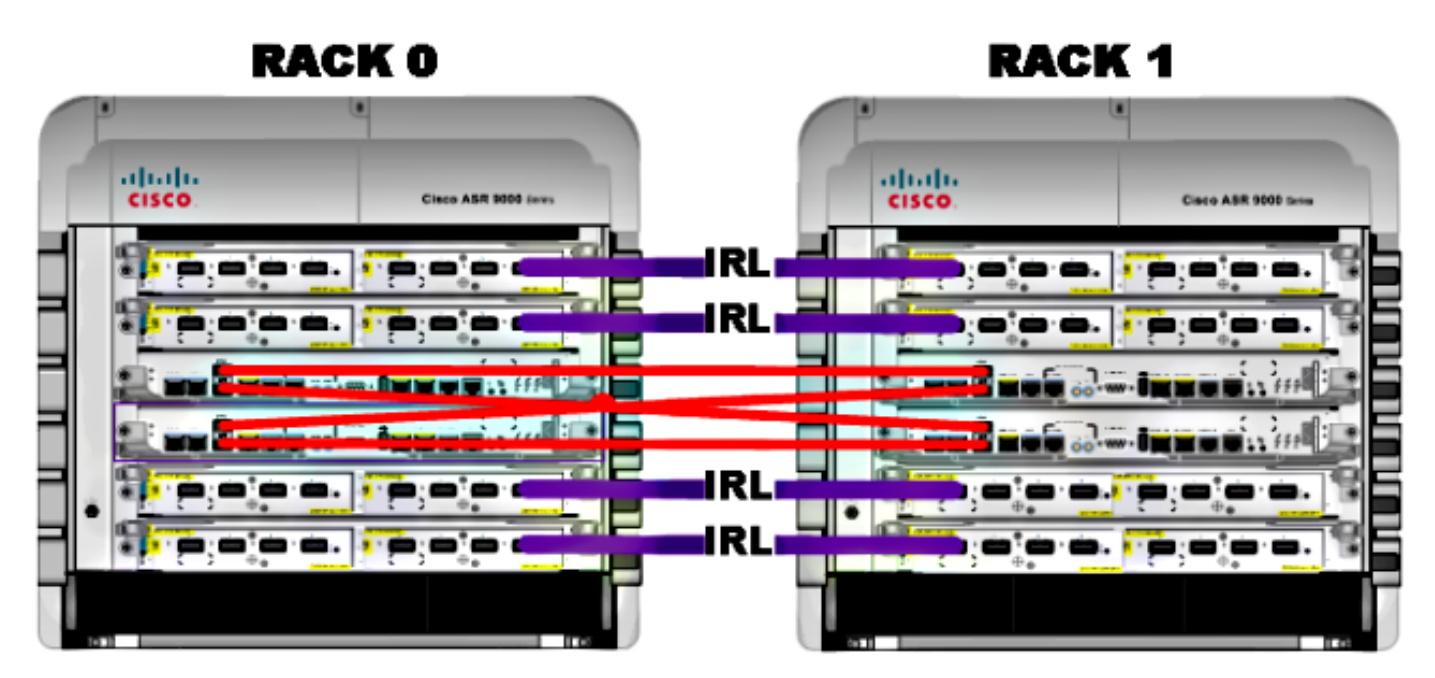

Nota: i collegamenti di controllo sono interconnessi, come mostrato di seguito.

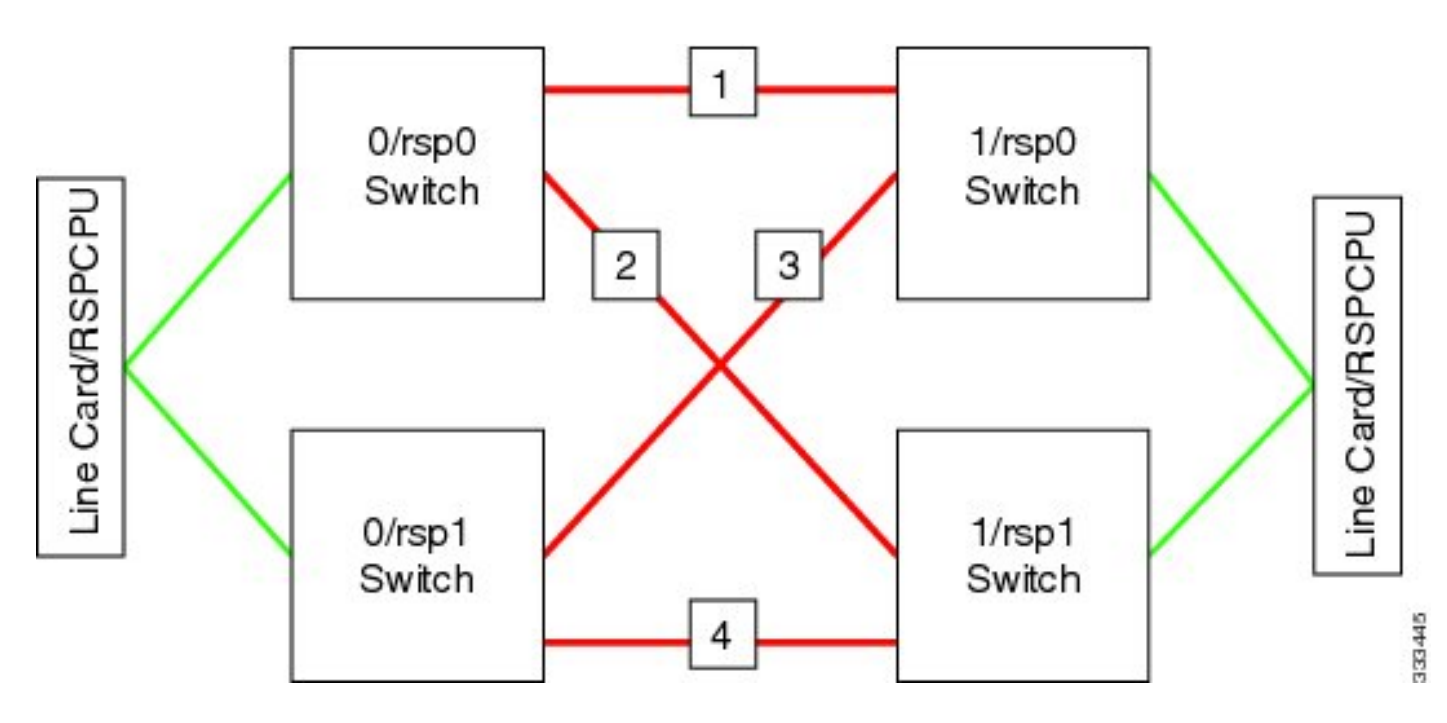

Per la 9001, sono presenti due porte cluster (in verde) che agiscono come collegamenti EOBC 10G. Qualsiasi porta 10G può essere utilizzata per i collegamenti IRL, incluse le porte SFP+ onboard (in blu) o una porta 10G in un Modular Port Adapter (MPA).

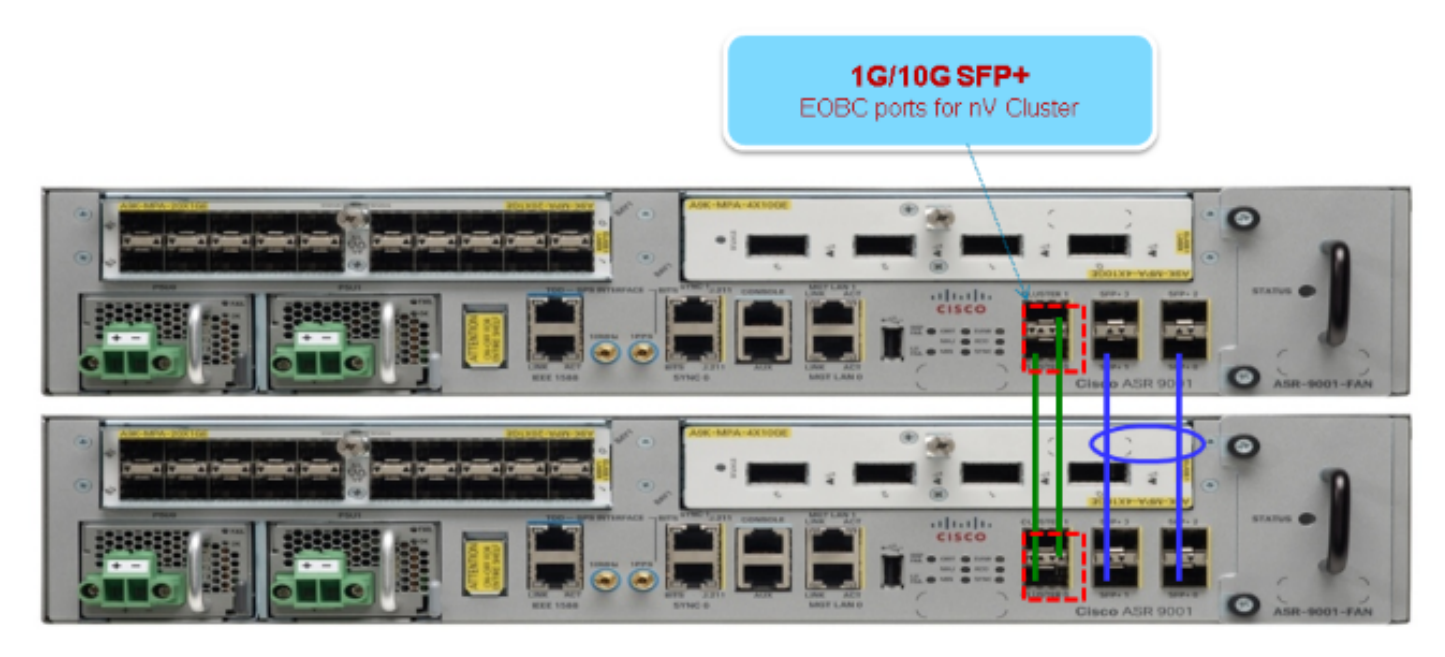

### Migrazione

Nota: non cablare i collegamenti di controllo fino al punto 10.

- 1. Avviare o aggiornare il software XR desiderato su entrambi i router (almeno la release 4.2.1).
- 2. Verificare che il software XR sia aggiornato con gli aggiornamenti di manutenzione software (SMU) e con il firmware dei dispositivi programmabili sul campo (FPD, Field Programmable Device).

3. Determinare il numero di serie di ciascuno chassis. Queste informazioni sono necessarie nei passaggi successivi.

```
RP/0/RSP0/CPU0:ASR9006#admin show inventory chass
NAME: "chassis ASR-9006-AC-E", DESCR: "ASR 9006 AC Chassis with PEM Version 2"
PID: ASR-9006-AC-V2, VID: V01, SN: FOX1613G35U
```
4. Solo sul rack 1, configurare il registro di configurazione del router in modo che usi la modalità di avvio rom-monitor.

```
admin config-register boot-mode rom-monitor location all
```
- 5. Spegnere il rack 1.
- 6. Sul rack 0, configurare i numeri di serie del cluster acquisiti nel passaggio 3 da ciascun router:

```
admin
config
nv edge control serial FOX1613G35U rack 0
nv edge control serial FOX1611GQ5H rack 1
commit
```
- 7. Ricaricare il rack 0.
- 8. Accendere il rack 1 e applicare questi comandi a RSP 0 e RSP 1.

```
unset CLUSTER_RACK_ID
unset CLUSTER_NO_BOOT
unset BOOT
confreg 0x2102
sync
```
- 9. Spegnere il rack 1.
- 10. Collegare i cavi dei collegamenti di controllo come illustrato nella figura della sezione Diagramma reticolare.
- 11. Accendere il rack 1.

I RSP del rack 1 sincronizzano tutti i pacchetti e i file del rack 0.

#### **Expected output on Rack 1 during boot up**

```
Cisco IOS XR Software for the Cisco XR ASR9K, Version 4.2.3
Copyright (c) 2013 by Cisco Systems, Inc.
Aug 16 17:15:16.903 : Install (Node Preparation): Initializing VS Distributor...
Media storage device /harddisk: was repaired. Check fsck log at
/harddisk:/chkfs_repair.log
Could not connect to /dev/chan/dsc/cluster inv chan:
Aug 16 17:15:42.759 : Local port RSP1 / 12 Remote port RSP1 /
12 UDLD-Bidirectional
Aug 16 17:15:42.794 : Lport 12 on RSP1[Priority 2] is selected active
Aug 16 17:15:42.812 : Local port RSP1 / 13 Remote port RSP0 /
13 UDLD-Bidirectional
Aug 16 17:15:42.847 : Lport 13 on RSP1[Priority 1] is selected active
Aug 16 17:16:01.787 : Lport 12 on RSP0[Priority 0] is selected active
Aug 16 17:16:20.823 : Install (Node Preparation): Install device root from dSC
is /disk0/
Aug 16 17:16:20.830 : Install (Node Preparation): Trying device disk0:
Aug 16 17:16:20.841 : Install (Node Preparation): Checking size of device disk0:
Aug 16 17:16:20.843 : Install (Node Preparation): OK
Aug 16 17:16:20.844 : Install (Node Preparation): Cleaning packages on device disk0:
Aug 16 17:16:20.844 : Install (Node Preparation): Please wait...
Aug 16 17:17:42.839 : Install (Node Preparation): Complete
Aug 16 17:17:42.840 : Install (Node Preparation): Checking free space on disk0:
Aug 16 17:17:42.841 : Install (Node Preparation): OK
Aug 16 17:17:42.842 : Install (Node Preparation): Starting package and meta-data sync
Aug 16 17:17:42.846 : Install (Node Preparation): Syncing package/meta-data contents:
/disk0/asr9k-9000v-nV-px-4.2.3
Aug 16 17:17:42.847 : Install (Node Preparation): Please wait...
Aug 16 17:18:42.301 : Install (Node Preparation): Completed syncing:
/disk0/asr9k-9000v-nV-px-4.2.3
Aug 16 17:18:42.302 : Install (Node Preparation): Syncing package/meta-data contents:
/disk0/asr9k-9000v-nV-supp-4.2.3
Aug 16 17:18:42.302 : Install (Node Preparation): Please wait...
Aug 16 17:19:43.340 : Install (Node Preparation): Completed syncing:
/disk0/asr9k-9000v-nV-supp-4.2.3
Aug 16 17:19:43.341 : Install (Node Preparation): Syncing package/meta-data contents:
/disk0/asr9k-px-4.2.3.CSCuh52959-1.0.0
Aug 16 17:19:43.341 : Install (Node Preparation): Please wait...
Aug 16 17:20:42.501 : Install (Node Preparation): Completed syncing:
/disk0/asr9k-px-4.2.3.CSCuh52959-1.0.0
Aug 16 17:20:42.502 : Install (Node Preparation): Syncing package/meta-data contents:
/disk0/iosxr-routing-4.2.3.CSCuh52959-1.0.0
```
12. Configurare le porte di collegamento dati come porte nV Edge dal rack 0 (dSC):

```
interface TenGigE0/0/1/3
nv
edge
interface
!
interface TenGigE1/0/0/3
nv
edge
interface
!
interface TenGigE0/1/1/3
nv
edge
interface
```
! interface TenGigE1/1/0/3 nv edge interface interface TenGigE0/2/1/3 nv edge interface ! interface TenGigE1/2/0/3 nv edge interface ! interface TenGigE0/3/1/3 nv edge interface ! interface TenGigE1/3/0/3 nv edge interface

#### **Verifica**

Verificare il piano dati: 1.

```
show nv edge data forwarding location all
<Snippet>
-----------------node0_RSP0_CPU0------------------
nV Edge Data interfaces in forwarding state: 4
TenGigE0 0 1 3 \leftarrow > TenGigE1 0 0 3
TenGigE0_1_1_3 <--> TenGigE1_1_0_3 
TenGigE0_2_1_3 <--> TenGigE1_2_0_3 
TenGigE0_3_1_3 <--> TenGigE1_3_0_3 
<Snippet>
```
In questo output, gli IRL devono essere nello stato Forwarding. 2. Verificare il piano di controllo:

```
show nv edge control control-link-protocols location 0/RSP0/CPU0
<Snippet>
Port enable administrative configuration setting: Enabled
Port enable operational state: Enabled
Current bidirectional state: Bidirectional
Current operational state: Advertisement - Single neighbor detected
Priority lPort Remote_lPort UDLD STP
======== ===== ============ ==== ========
0 0/RSP0/CPU0/0 1/RSP0/CPU0/0 UP Forwarding
1 0/RSP0/CPU0/1 1/RSP1/CPU0/1 UP Blocking 
2 0/RSP1/CPU0/0 1/RSP1/CPU0/0 UP On Partner RSP
3 0/RSP1/CPU0/1 1/RSP0/CPU0/1 UP On Partner RSP
```
Da questo output, lo stato bidirezionale corrente deve essere bidirezionale e solo una delle porte deve essere nello stato Inoltro.

Verificare lo stato del cluster: 3.

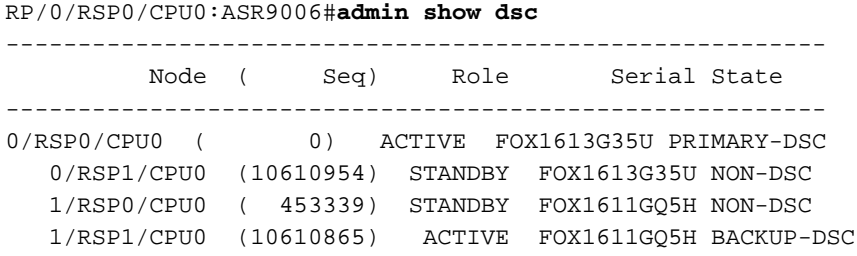

Questo comando visualizza sia lo stato dSC (inter-rack) che il ruolo di ridondanza (intra-rack) per tutti gli RSP del sistema.

Nell'esempio seguente vengono illustrate le caratteristiche seguenti:

RSP0 sul rack 0 è il dSC principale e l'RSP attivo per il rackL'RSP1 sul rack 0 è un RSP nondSC e l'RSP in standby per il rackRSP0 sul rack 1 è un RSP non-dSC e il RSP in standby per il rackRSP1 sul rack 1 è il backup-dSC e l'RSP attivo per il rack

Nota: il ruolo dSC viene utilizzato per task che devono essere eseguiti una sola volta nel sistema, ad esempio quando si applica la configurazione o si eseguono attività di installazione.

Nota: lo stato dell'RSP dipende dal modo in cui i rack e gli RSP sono stati avviati.

## Ottimizzazioni opzionali

### Ottimizzazioni Link Aggregation Group (LAG) e Bridge Virtual Interface (BVI)

#### Pool indirizzi MAC di sistema

Per evitare interruzioni al layer 2, è possibile configurare manualmente il pool di indirizzi MAC di sistema. In caso di guasto del rack principale, questa operazione aggiuntiva assicura che i bundle LAG logici o le interfacce BVI continuino a comunicare con lo stesso indirizzo MAC e non ne generino uno nuovo dal pool di indirizzi MAC del rack attivo.

1. Identificare l'intervallo di indirizzi MAC dal pool dinamico principale predefinito del rack:

```
Pool increment: 0
Maximum free addresses: Unlimited
Configured pool size: 0 (0 free)
Dynamic pool size: 1286 (1241 free)
Total pool size: 1286 (1241 free)
Number of clients: 1
Configured pools:
Dynamic pools:
6c9c.ed3e.24d8 - 6c9c.ed3e.29dd
```
2. Configurare manualmente un pool di indirizzi MAC logici per il cluster. È possibile utilizzare gli stessi indirizzi MAC dinamici dall'output del comando del passaggio precedente. L'intervallo del pool è 1286 indirizzi:

```
admin
configure
ethernet mac-allocation pool base 6c9c.ed3e.24d8 range 1286
```
3. Applicare un ritardo di soppressione-flap per evitare che il processo di gestione del bundle sposti il collegamento LAG durante il failover.

```
Int bundle-ether 1
lacp switchover suppress-flaps 15000
```
#### Pinning MAC statico

I sistemi che utilizzano il software IOS XR versioni precedenti alla 5.1.1 non hanno la possibilità di definire manualmente la funzione del pool di indirizzi MAC del sistema cluster. Cisco consiglia di configurare manualmente gli indirizzi MAC di sistema e di interfaccia per queste distribuzioni.

1. Identificare gli indirizzi MAC in uso:

```
show lacp system-id
show int bundle-ether 1
show interface BVI 1
```
2. Configurare manualmente gli indirizzi MAC. È necessario utilizzare gli stessi indirizzi MAC dell'output del comando nel passaggio precedente.

```
lacp system mac 8478.ac2c.7805
!
interface bundle-ether 1
mac-address 8478.ac2c.7804
```
Applicare un ritardo di soppressione-flap per evitare che il processo di gestione del bundle 3. sposti il collegamento LAG durante il failover.

```
Int bundle-ether 1
lacp switchover suppress-flaps 15000
```
### Ottimizzazione Layer 3 Equal-Cost Multi-Path (ECMP)

1. Rilevamento inoltro bidirezionale (BFD) e Non-Stop Forwarding (NSF) per convergenza rapida

```
router isis LAB
nsf cisco
```

```
!
interface TenGigE0/0/1/1
 bfd minimum-interval 50
 bfd multiplier 3
 bfd fast-detect ipv4
!
interface TenGigE1/0/1/1
 bfd minimum-interval 50
 bfd multiplier 3
 bfd fast-detect ipv4
```
LFA-FRR (Loop Free Alternate Fast Reroute) per una convergenza rapida 2.

Per modificare le tabelle di Cisco Express Forwarding (CEF) prima che la base di informazioni di routing (RIB) sia in grado di riconvergere, è possibile utilizzare LFA-FRR per ridurre ulteriormente le perdite di traffico in una situazione di failover.

```
router isis Cluster-L3VPN
<snip>
interface Loopback0
address-family ipv4 unicast
!
!
interface TenGigE0/1/0/5
address-family ipv4 unicast
  fast-reroute per-link
```
Nota: LFA-FRR può funzionare con i percorsi ECMP: un percorso nell'elenco ECMP può eseguire il backup dell'altro percorso nell'elenco.

### Monitor soglia nV IRL

Se il numero di collegamenti IRL disponibili per l'inoltro scende al di sotto di una determinata soglia, gli IRL rimanenti potrebbero diventare congestionati e causare la perdita del traffico tra rack.

Per evitare la caduta del traffico o le interruzioni del traffico, è necessario adottare una delle tre misure preventive indicate di seguito.

- Arrestare tutte le interfacce sul backup-dSC.
- Chiudere le interfacce selezionate.
- Arrestare tutte le interfacce su un rack specifico.

RP/0/RSP0/CPU0:ios(admin-config)#**nv edge data minimum**

#### Configurazione delle interfacce di backup su rack

Con questa configurazione, se il numero di IRL scende al di sotto della soglia minima configurata, tutte le interfacce sullo chassis host su cui è installato il backup-DSC RSP verranno chiuse.

Nota: il backup-DSC RSP può trovarsi su uno degli chassis.

#### Configurazione delle interfacce selezionate

Con questa configurazione, se il numero di IRL scende sotto la soglia minima configurata, le interfacce su uno qualsiasi dei rack configurati esplicitamente per l'arresto verranno chiuse.

Le interfacce scelte per un evento di questo tipo possono essere configurate esplicitamente tramite questa configurazione:

```
interface gigabitEthernet 0/1/1/0
nv edge min-disable
```
#### Configurazione di interfacce rack specifiche

Con questa configurazione, se il numero di IRL scende sotto la soglia minima configurata, tutte le interfacce sul rack specificato (0 o 1) verranno chiuse.

#### Configurazione predefinita

La configurazione predefinita equivale a configurare almeno 1 interfaccia rack di backup per i dati edge della rete virtuale. Ciò significa che se il numero di IRL nello stato di inoltro scende al di sotto di 1 (almeno 1 IRL di inoltro), tutte le interfacce su qualsiasi rack dotato di backup-DSC verranno chiuse. Tutto il traffico su quel rack si interrompe.

## Errori comuni

In questa sezione vengono illustrati i messaggi di errore più comuni rilevati durante la distribuzione di nV Edge.

### Errori EOBC

**PLATFORM-DSC\_CTRL-3-MULTIPLE\_PRIMARY\_DSC\_NODES : Primary DSC state declared by 2 nodes: 0/RSP1/CPU0 1/RSP0/CPU0 . Local state is BACKUP-DSC**

Questo messaggio è causato da SFP non supportati sulle porte EOBC. Questa condizione può essere causata anche da versioni del firmware FPD non corrispondenti sui due router. Prima di eseguire la migrazione, accertarsi che i FPD siano stati aggiornati.

PLATFORM-CE\_SWITCH-6-BADSFP : Front panel nV Edge Control Port 0 has unsupported SFP plugged in. Port is disabled, please plug in Cisco support 1Gig SFP for port to be enabled

Questo messaggio viene visualizzato se viene inserita un'ottica non supportata. L'ottica deve essere sostituita con un'ottica Cisco EOBC supportata.

Front Panel port 0 error disabled because of UDLD uni directional forwarding. If the cause of the underlying media error has been corrected, issue this CLI to being it up again. clear nv edge control switch error 0 <location> <location> is the location (rsp) where this error originated

Questo messaggio viene visualizzato se un collegamento Ethernet di controllo specifico presenta un errore e lampeggia troppo di frequente. In questo caso, la porta è disabilitata e non verrà utilizzata per l'inoltro dei pacchetti del collegamento di controllo.

PLATFORM-CE\_SWITCH-6-UPDN : Interface 12 (SFP+\_00\_10GE) is up PLATFORM-CE\_SWITCH-6-UPDN : Interface 12 (SFP+\_00\_10GE) is down

Questi messaggi vengono visualizzati ogni volta che lo stato fisico del collegamento del piano di controllo cambia. Questa procedura è simile a una notifica di attivazione/disattivazione della porta dati. Questi messaggi vengono inoltre visualizzati ogni volta che un RSP viene ricaricato o avviato. Questi messaggi non vengono visualizzati durante il normale funzionamento.

### Errori IRL

PLATFORM-NVEDGE\_DATA-3-ERROR\_DISABLE : Interface 0x40001c0 has been uni directional for 10 seconds, this might be a transient condition if a card bootup / oir etc.. is happening and will get corrected automatically without any action. If its a real error, then the IRL will not be available fo forwarding inter-rack data and will be missing in the output of show nv edge data forwarding cli

All'avvio, il messaggio potrebbe essere visualizzato. Nella produzione regolare, questo significa che l'IRL non sarà disponibile per l'inoltro dei dati tra rack. Per determinare l'interfaccia, immettere il comando show im database ifhandle <interface handle>. Il collegamento verrà riavviato con il protocollo UDLD (Unidirectional Link Detection) ogni 10 secondi finché non si riattiva.

PLATFORM-NVEDGE\_DATA-6-IRL\_1SLOT : 3 Inter Rack Links configured all on one slot. Recommended to spread across at least two slots for better resiliency

Tutti i collegamenti IRL sono presenti sullo stesso LC. Per la resilienza, gli IRL devono essere configurati su almeno due LC.

INFORMAZIONI: %d collegamenti tra rack configurati su %d slot. Consigliato per la distribuzione su massimo 5 slot per una migliore gestibilità e risoluzione dei problemi

Si consiglia di distribuire il numero totale di IRL nel sistema (massimo 16) tra due o cinque LC.

PLATFORM-NVEDGE\_DATA-6-ONE\_IRL : Only one Inter Rack Link is configured. For Inter Rack Link resiliency, recommendation is to have at least two links spread across at least two slots

Èconsigliabile configurare almeno due collegamenti IRL per motivi di resilienza.

## Informazioni correlate

- [Configurazione di nV Edge System su Cisco ASR serie 9000 Router](//www.cisco.com/en/US/docs/routers/asr9000/software/asr9k_r4.3/interfaces/configuration/guide/hc43clst.html#wp1011328)
- [Guida all'installazione di ASR9K nV-Edge](https://supportforums.cisco.com/docs/DOC-34114)
- Documentazione e supporto tecnico Cisco Systems

#### Informazioni su questa traduzione

Cisco ha tradotto questo documento utilizzando una combinazione di tecnologie automatiche e umane per offrire ai nostri utenti in tutto il mondo contenuti di supporto nella propria lingua. Si noti che anche la migliore traduzione automatica non sarà mai accurata come quella fornita da un traduttore professionista. Cisco Systems, Inc. non si assume alcuna responsabilità per l'accuratezza di queste traduzioni e consiglia di consultare sempre il documento originale in inglese (disponibile al link fornito).